#### 생물안전교육(LMO) 신청방법

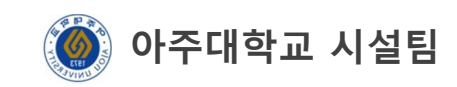

#### 1. 로그인(http://safety.ajou.ac.kr 접속)

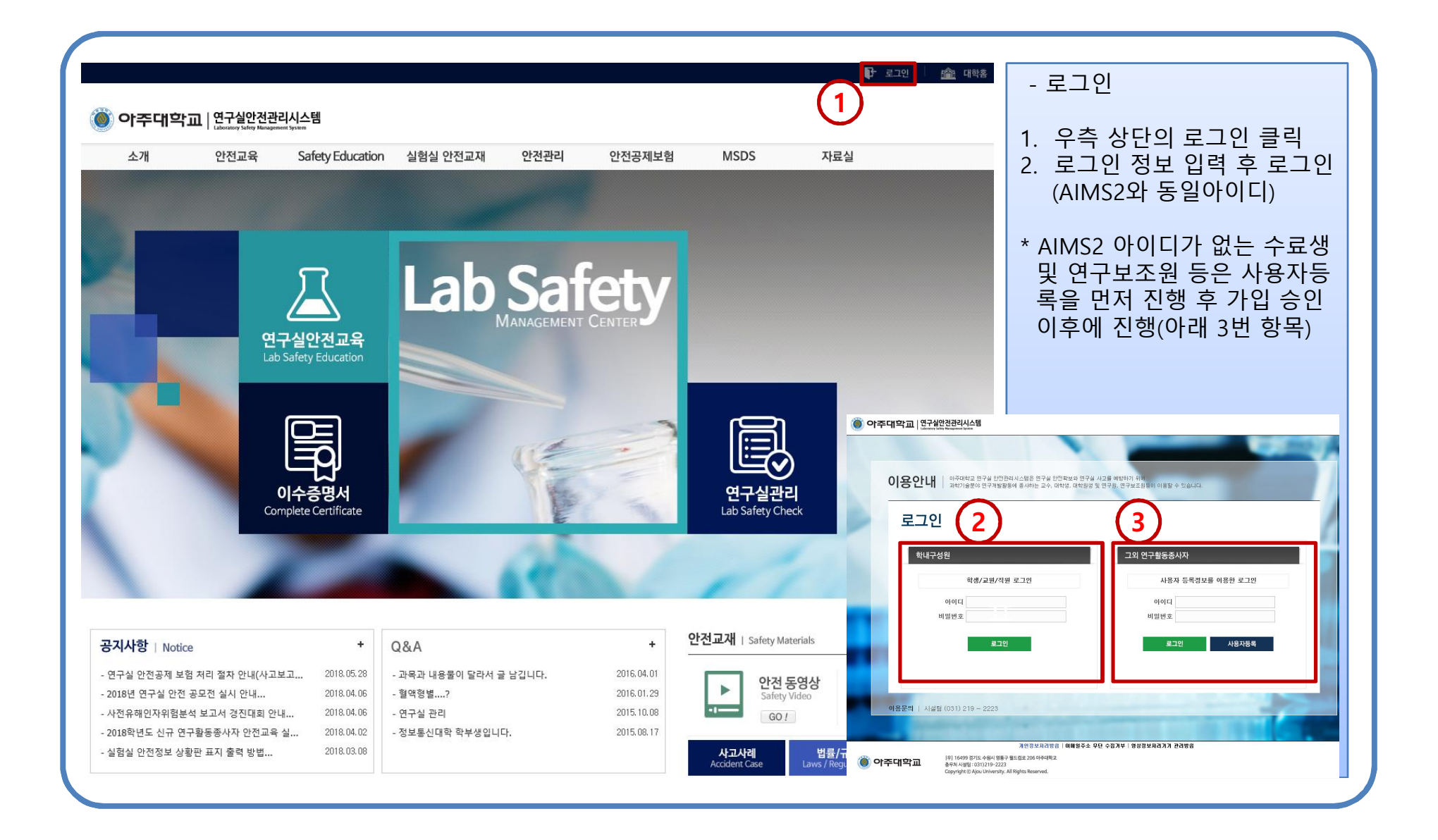

## 2. 연구실 안전교육 선택

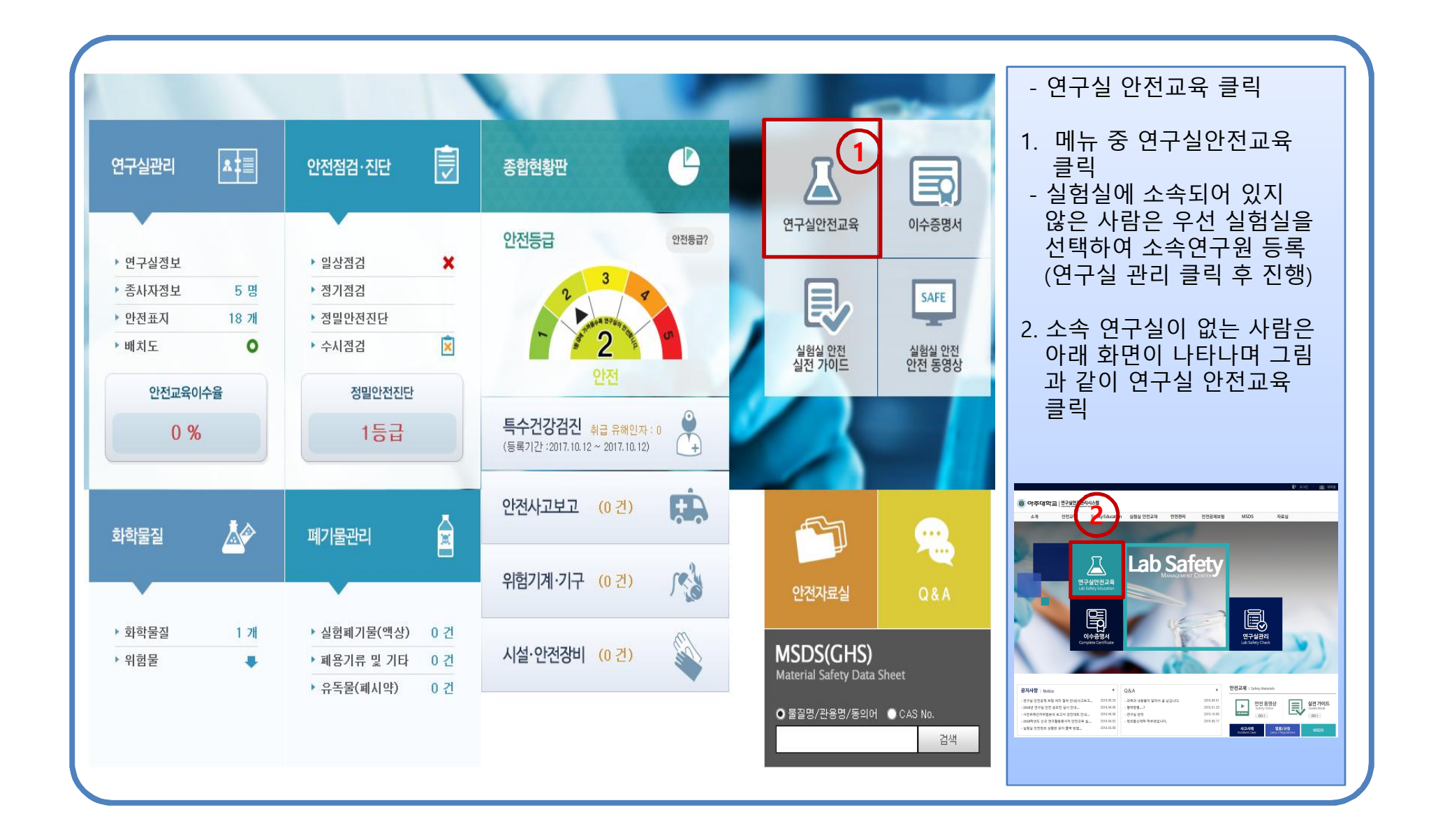

# 3. 집합교육과정 → 2019년 생물안전교육(LMO)

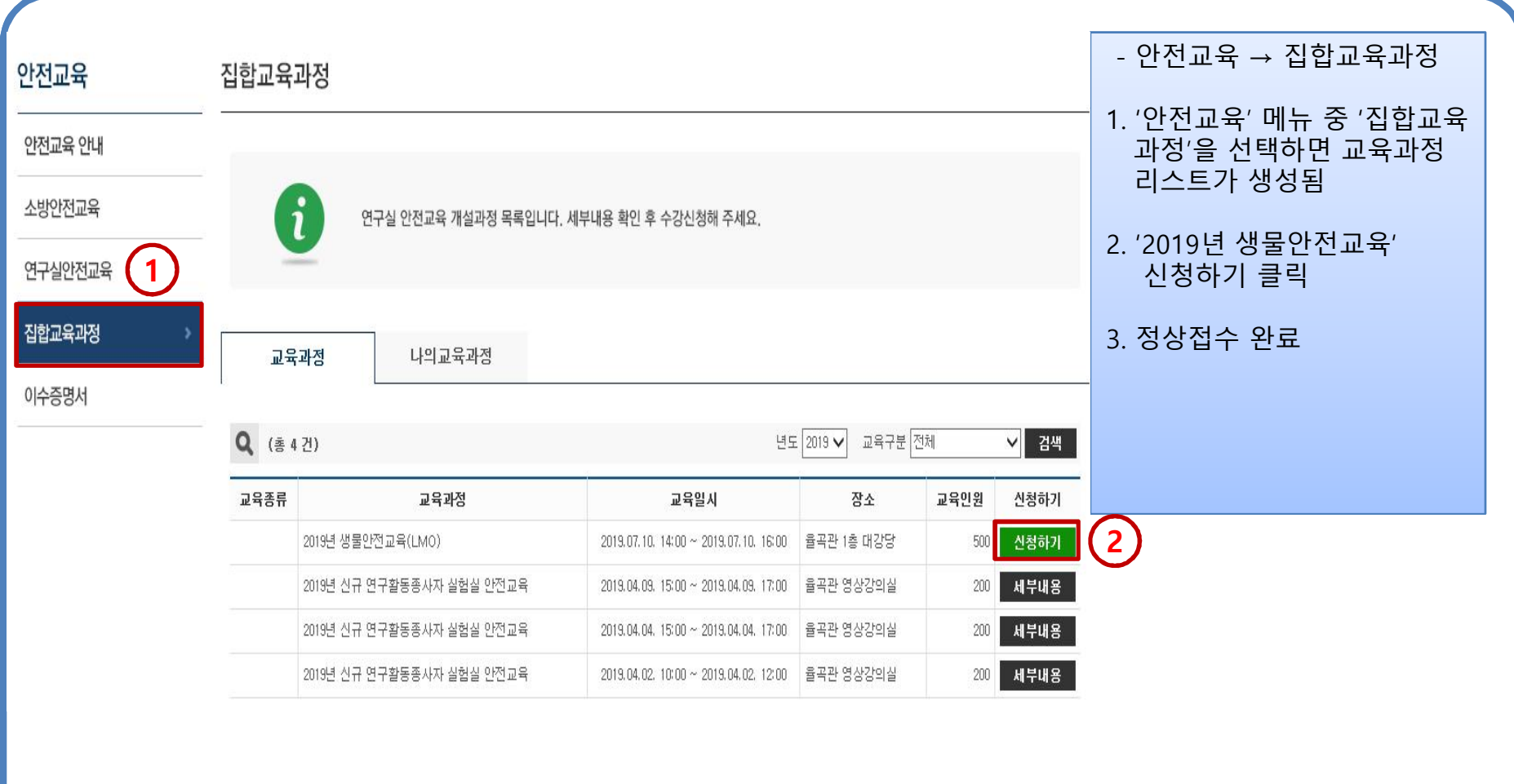

## 4. 생물안전교육 참석 후 이수증 출력

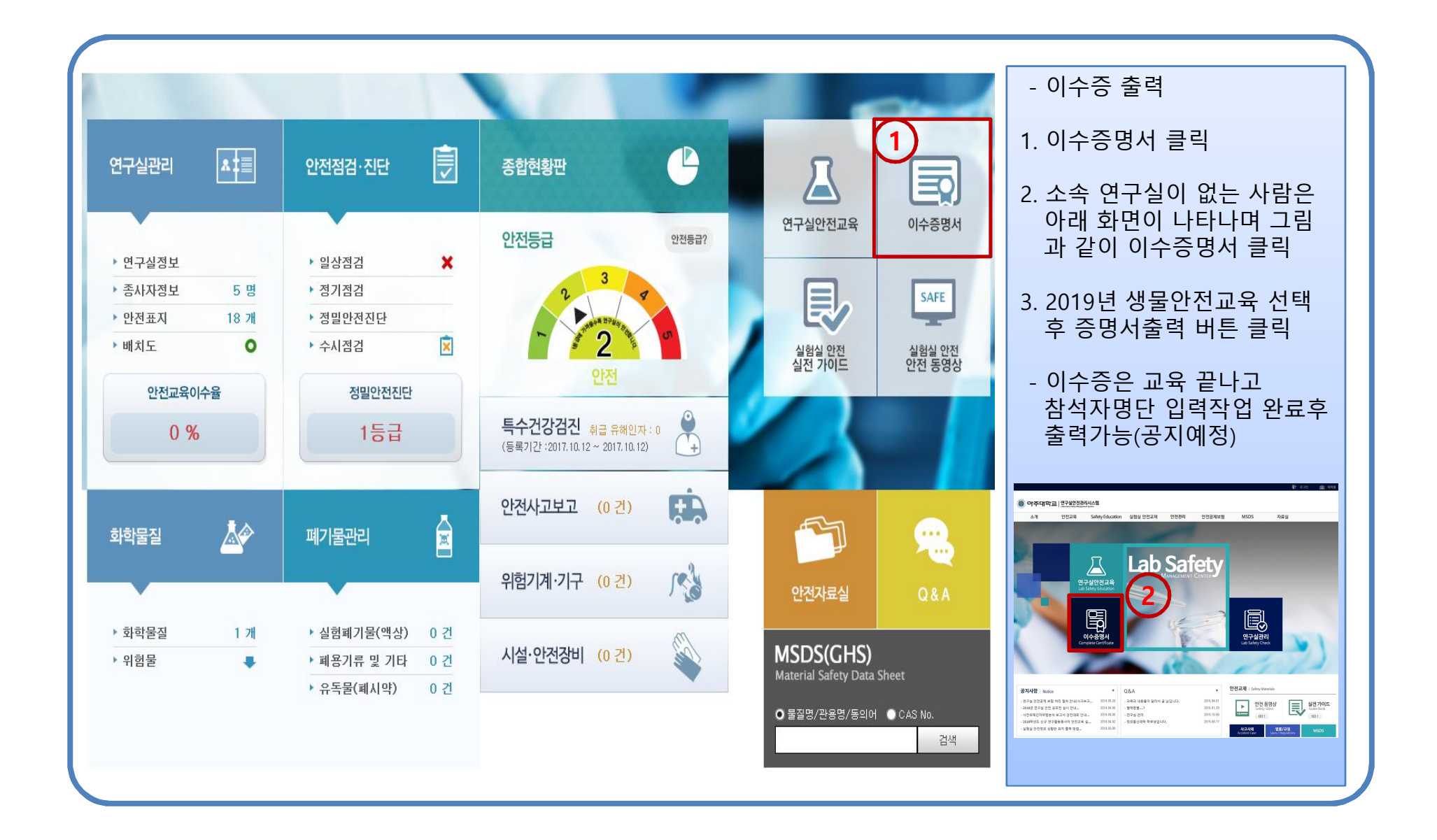